### Getting the Most out of Scientific Computing Resources

### Or, How to Get to Your Science Goals Faster

*Chip Watson Scientific Computing*

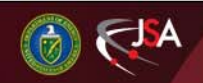

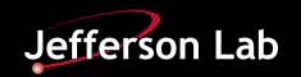

## Optimizing Batch Throughput

If you intend to run hundreds or thousands of jobs at a time, there are a couple of things to pay attention to:

- 1. Memory footprint
- 2. Disk I/O

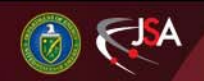

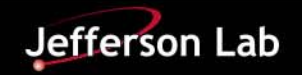

## Memory Effects (1)

#### **Memory Footprint**

Our batch nodes are fairly memory lean, from 0.6 to 0.9 GB per hyper-thread for most of the compute nodes, and 1.0 GB per hyper-thread for the older nodes. (The largest set of nodes have 32 GB of memory and 24 cores – 48 job slots using hyperthreading).

Consequently, if you submit a serial (one thread) batch job requesting 4 GB of memory, then you are effectively consuming 4-6 job slots on a node. If a lot of jobs like this are running, then clearly this significantly reduces the potential performance of the node – CPU cores are wasted.

**Note**: using only half of the slots on a node (i.e. effectively no hyper-threading) delivers about 85% of the total performance of the node, since all physical cores will have one job, and none will be hyper-threading.

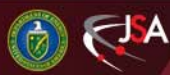

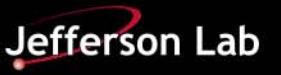

## Memory Effects (2)

#### **What if the job has a data dependent size, with most jobs needing < 1 GB but some needing 4 GB?**

Answer: request 4 GB. We actually oversubscribe memory by some factor with this in mind, allowing the node to use virtual memory. The factor is tunable by operations, and is set to minimize page swapping. If one or two hundred 4 GB memory jobs are spread across a hundred nodes, all job slots can still be used, and nothing will be paged out to disk despite the use of virtual memory.

However, thousands of these jobs lowers the performance of the whole farm, since they will tie up physical memory and/or start to cause page-faulting to disk.

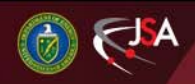

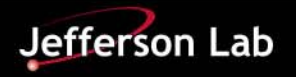

### Example: CentOS 6.5 nodes

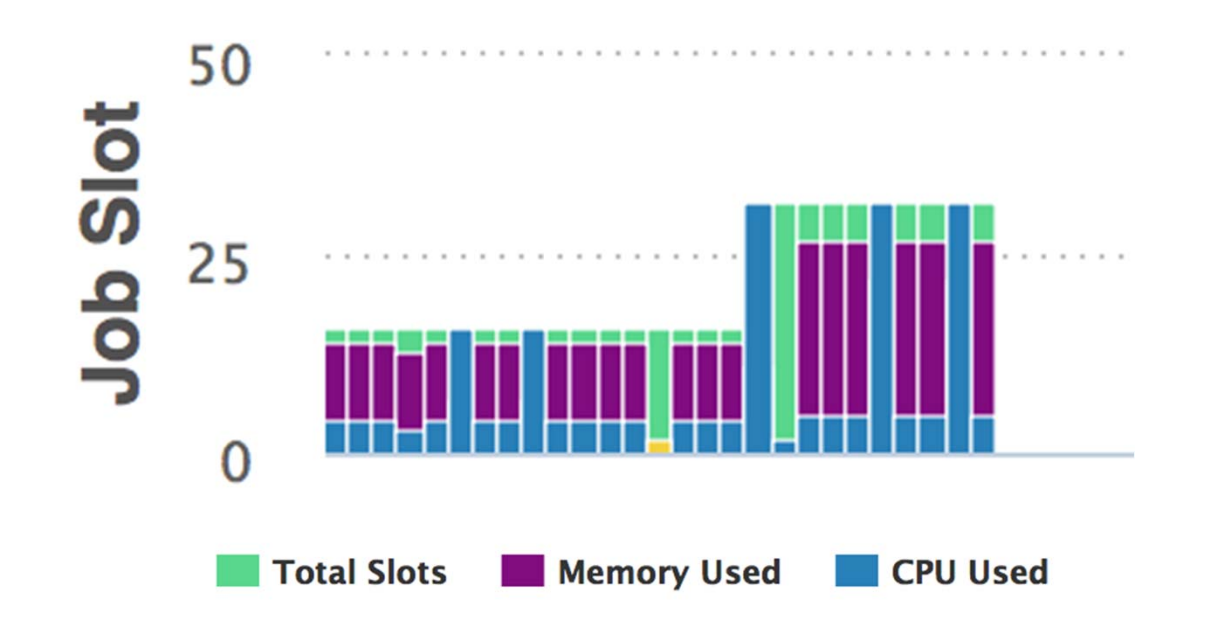

Older, non-threaded code, consuming so much memory that less than 40% of the CPU capacity is accessible.

https://scicomp.jlab.org/scicomp/#/farmNodes

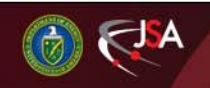

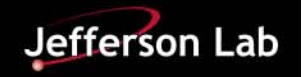

## Multi-Threading

### **The best way to shrink memory usage is to use multithreading.**

If an application is multi-threaded at the physics event level, then the memory usage typically scales like a constant (for the application size) plus a much smaller constant times the number of threads analyzing events. E.g. for an 8 thread job

memsize  $= 1.5$  GB  $+ 0.5$  GB/thread  $= 5.5$  GB for 8 slots

The smaller constant (0.5 in this example) represents the *average* memory use per event rather than the maximum memory use for an event. Running 9 such jobs on our newest nodes would only require 50 GB, and these nodes have 64 GB available  $\Rightarrow$  all cores and hyper-threads are

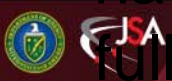

y utilized! Without hyp

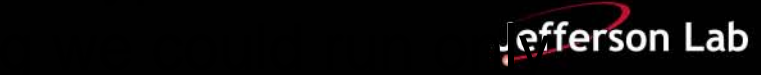

# Disk I/O (1)

Jefferson Lab has ~2 PB of usable disk for the two batch systems, and ~40% of that is for Experimental Physics.

#### **What is the file systems performance?**

There are a bit more than 530 disks in the system. A single disk can move 120-220 MB/s, assuming a single new disk with a dedicated controller and a fast computer. Aggregating disks into RAID sets of 8+2 disks with two of those sets (20 disks) per controller lowers this to more like 450-1250 per controller depending upon the generation of the disks and controllers. We have 27 controllers in 20 servers, and if everything could be kept busy we might have 20 GB/s in bandwidth (read+write).

*Real World Observed: much lower.*

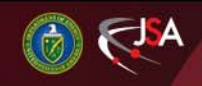

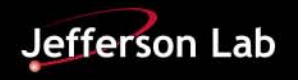

# Disk I/O (2)

#### **Bandwidth Constraints**

- Disks spin at a constant speed (7200 rpm, 120 r/sec, 8.3ms per rotation), and data is organized into multiple platters, which are divided into cylinders, which are divided into sectors. On the outer cylinders there is room for more sectors, thus on the inner cylinders, the transfer rates are 2x-3x slower than the maximum.
- If you stop reading and restart in another location on the disk, on average you have to wait 4.1 ms for the correct sector to reach the head (rotation), plus several 4ms for the head to move to the correct sector.

*Conclusion*: 120 I/O operations per sec or IOPS (with qualifications)

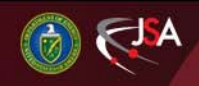

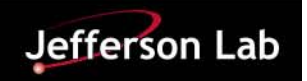

# Disk I/O (3)

- Single disk, read 1MB, then go elsewhere on the disk; repeat
	- Time to transfer data = 1MB/150MB/s = 6.7 ms
	- $\bullet~$  Time to seek to data = 4ms (rotation) + 4ms (head) = 8 ms
	- $\bullet$  Effective transfer speed: 1/.0147 = 68 MB/s
- RAID 8+2 disks, read 4MB, then go elsewhere; repeat
	- Time to transfer data = 512 KB / 150 MB/s = 3.4 ms (each disk in parallel)
	- Time to seek to data = 4ms (rotate) + 4ms (head) > 8 ms (one will be more)
	- $\bullet~$  Effective transfer speed: 4/.0114 MB/s  $\sim$  350MB / s
- $\bullet$  RAID 8+2 disks, read 32KB, repeat:
	- $\bullet~$  Time to transfer data = 4 KB / 150 MB/s = 0.0267ms (each disk)
	- $\bullet~$  Time to seek to data = 4ms (rotation) + 4ms (head)  $\sim$  8ms
	- Effective transfer speed: .032/.0082 < 4 MB / s

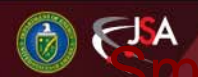

Small random I/O reduces bandwidth by 80x !!!

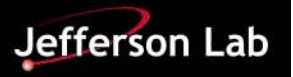

### Conclusion

- Always read in chunks of at least 4 Mbytes if you have lots of data to read (e.g. a 1 GB file)
- Impact on your job if you do this correctly: you spend most of your time computing, and very little time waiting for I/O to complete
- Consequence of NOT doing this: you spend most of your time waiting on I/O, and therefore at least wasting memory doing nothing, and if you have a lot of jobs, you are also wasting CPU slots
- One user running 100s of badly behaving jobs lowers the throughput for ALL of the Farm and LQCD!
- WHEN WE CATCH YOU DOING THIS, WE WILL IMPOSE LIMITS ON THE #JOBS YOU CAN RUN!

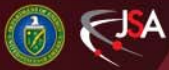

## Observing GB/s vs IOPS

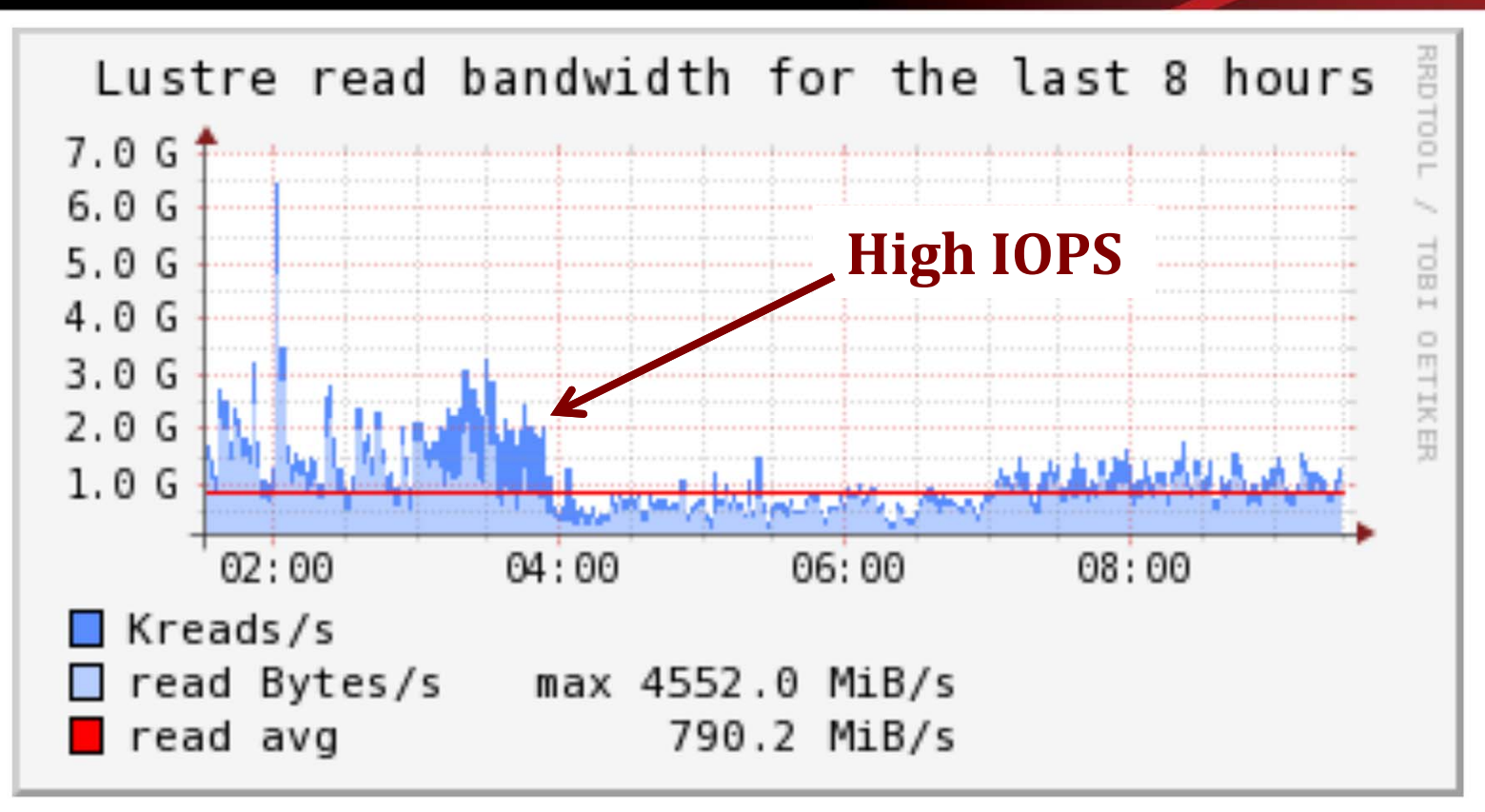

• We routinely monitor the stress that high IOPS causes on the system. Dark blue is bad.

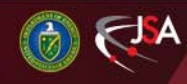

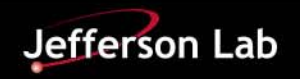

### Extreme Impact

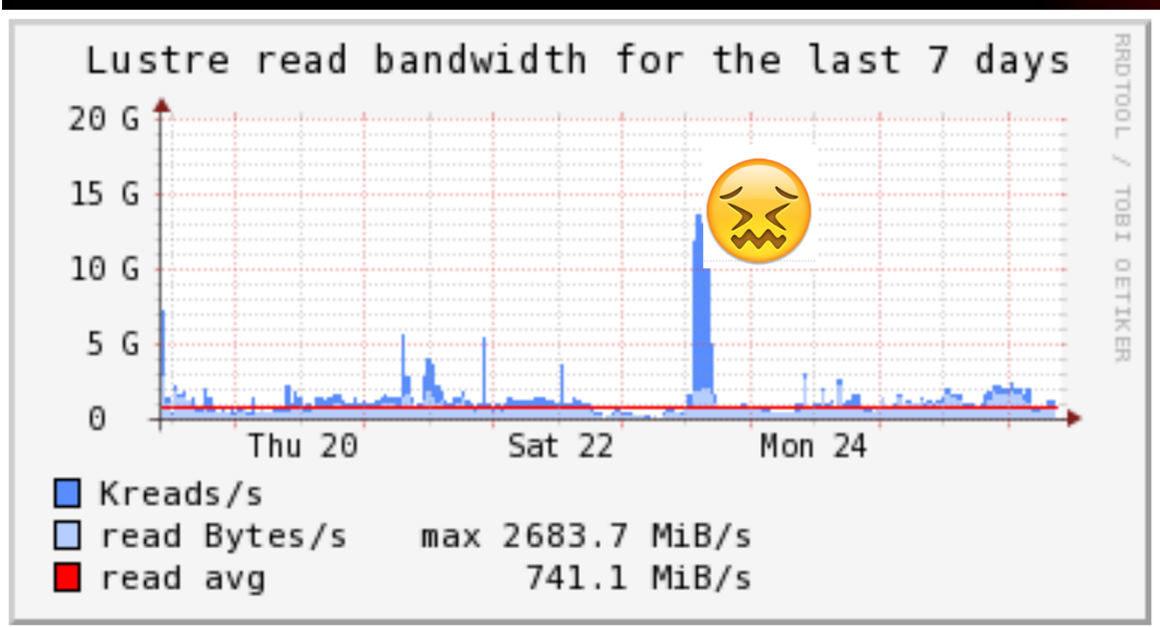

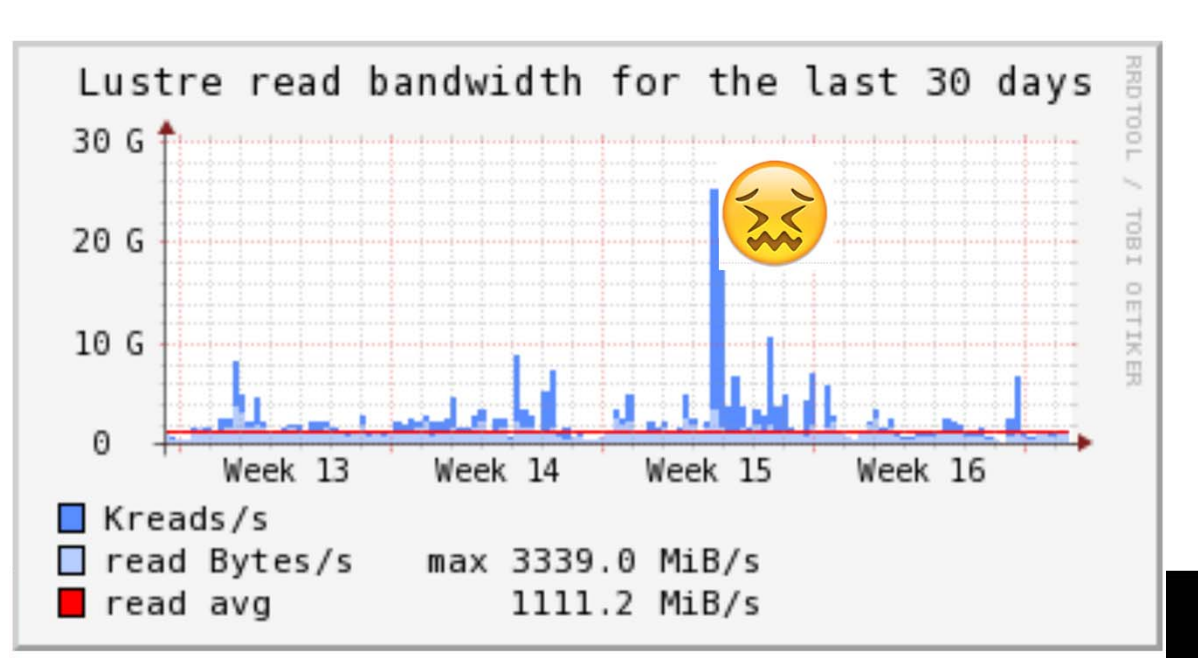

Spikes like those at the left put such a strain on the system that the whole file system becomes nonresponsive.

In fact, once in the past month, the entire system had to be rebooted!

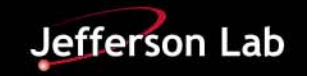

## How do I minimize this?

#### **What if my I/O only needs 4 Kbyte of data for each event?**

Use Buffered I/O. This can be made transparent to the rest of your software

- Buffer software reads 4 MB
- Application reads 4 KB, satisfied from the buffer, which automatically refills as needed

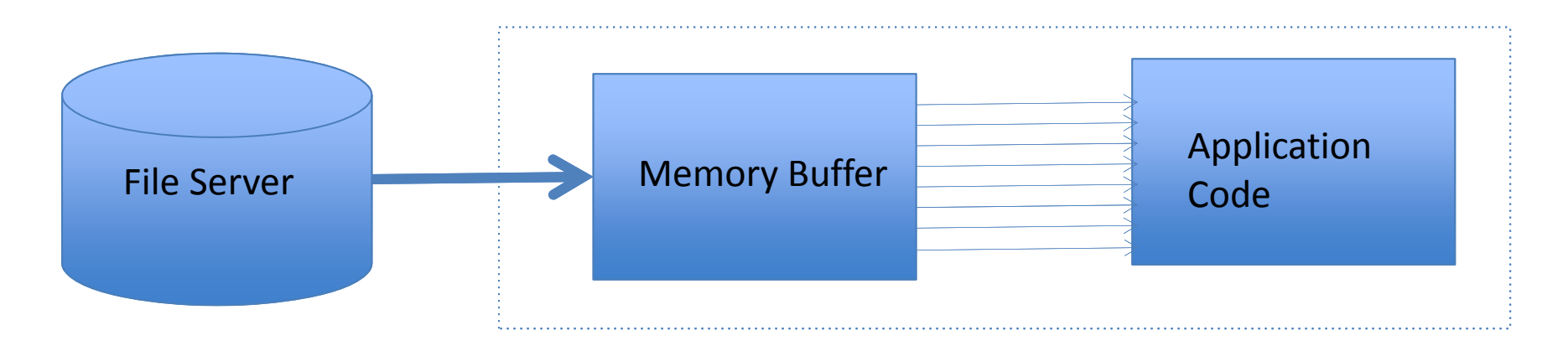

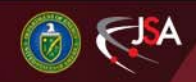

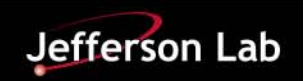

### C Example

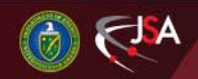

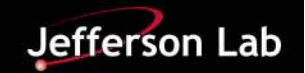

### C++ Example

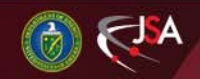

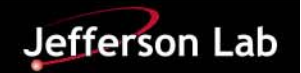

### Java Example

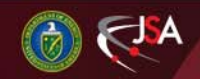

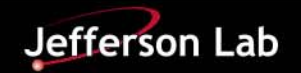

### Getting the Most out of Scientific Computing Resources

### Or, How to Get to Your Science Goals Faster

*Chip Watson Scientific Computing*

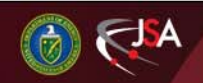

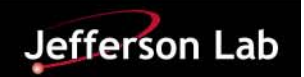

## Optimizing Batch Throughput

If you intend to run hundreds or thousands of jobs at a time, there are a couple of things to pay attention to:

- 1. Memory footprint
- 2. Disk I/O

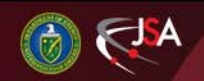

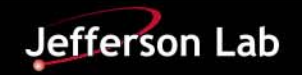

## Memory Effects (1)

#### **Memory Footprint**

Our batch nodes are fairly memory lean, from 0.6 to 0.9 GB per hyper-thread for most of the compute nodes, and 1.0 GB per hyper-thread for the older nodes. (The largest set of nodes have 64 GB of memory and 36 cores – 72 job slots using hyperthreading).

Consequently, if you submit a serial (one thread) batch job requesting 4 GB of memory, then you are effectively consuming 4-6 job slots on a node. If a lot of jobs like this are running, then clearly this significantly reduces the potential performance of the node – CPU cores are wasted.

**Note**: using only half of the slots on a node (i.e. effectively no hyper-threading) delivers about 85% of the total performance of the node, since all physical cores will have one job, and none will be hyper-threading.

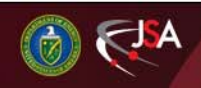

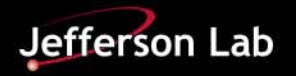

## Memory Effects (2)

#### **What if the job has a data dependent size, with most jobs needing < 1 GB but some needing 4 GB?**

Answer: request 4 GB. We actually oversubscribe memory by some factor with this in mind, allowing the node to use virtual memory. The factor is tunable by operations, and is set to minimize page swapping. If one or two hundred 4 GB memory jobs are spread across a hundred nodes, all job slots can still be used, and nothing will be paged out to disk despite the use of virtual memory.

However, thousands of these jobs lowers the performance of the whole farm, since they will tie up physical memory and/or start to cause page-faulting to disk.

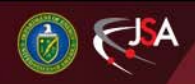

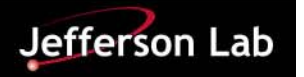

### Example: CentOS 6.5 nodes

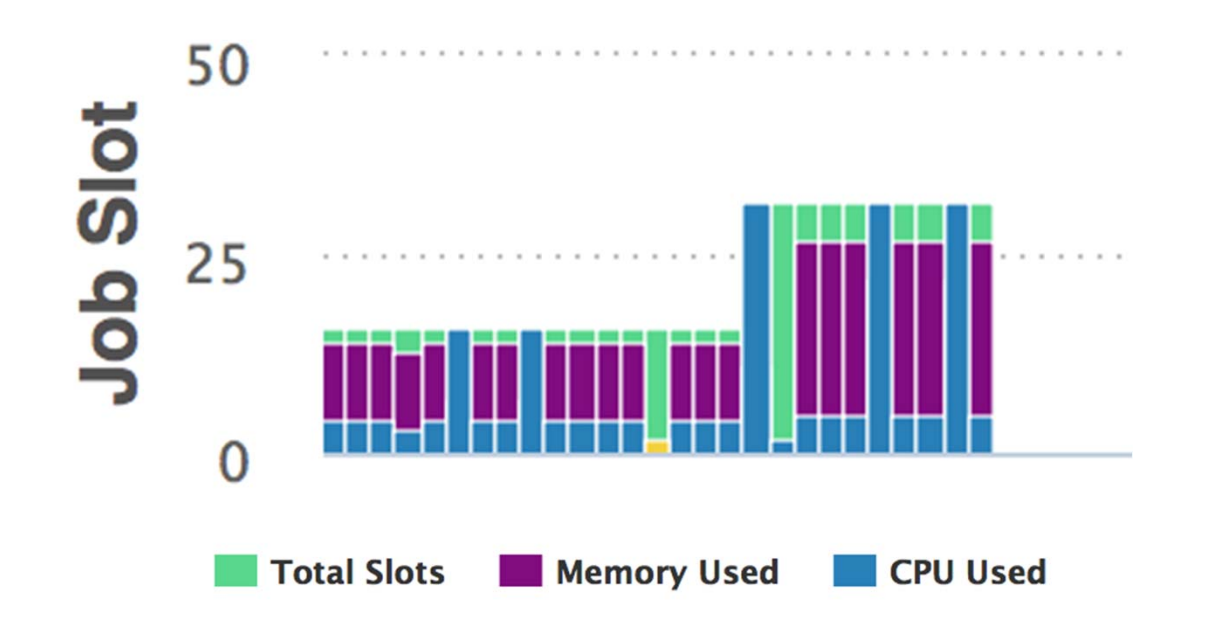

Older, non-threaded code, consuming so much memory that less than 40% of the CPU capacity is accessible.

https://scicomp.jlab.org/scicomp/#/farmNodes

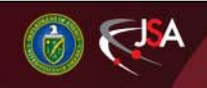

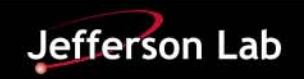

### Multi-Threading

#### **The best way to shrink memory usage is to use multi-**

#### **threading.**

If an application is multi-threaded at the physics event level, then the memory usage typically scales like a constant (for the application size) plus a much smaller constant times the number of threads analyzing events. E.g. for an 8 thread job

memsize  $= 1.5$  GB  $+$  0.5 GB/thread  $= 5.5$  GB for 8 slots

The smaller constant (0.5 in this example) represents the *average* memory use per event rather than the maximum memory use for an event. Running 9 such jobs on our newest nodes would only require 50 GB, and these nodes have 64 GB available => all cores and hyper-threads are fully utilized! Without hyper-threading we could run only ~30 jobs, thus using only 60% of the performance.

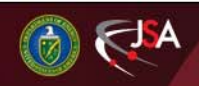

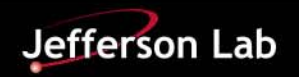

## Disk I/O (1)

Jefferson Lab has ~2 PB of usable disk for the two batch systems, and ~40% of that is for Experimental Physics.

#### **What is the file systems performance?**

There are a bit more than 530 disks in the system. A single disk can move 120-220 MB/s, assuming a single new disk with a dedicated controller and a fast computer. Aggregating disks into RAID sets of 8+2 disks with two of those sets (20 disks) per controller lowers this to more like 450-1250 per controller depending upon the generation of the disks and controllers. We have 27 controllers in 20 servers, and if everything could be kept busy we might have 20 GB/s in bandwidth (read+write).

*Real World Observed: much lower.*

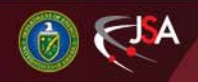

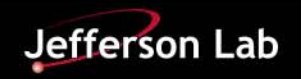

# Disk I/O (2)

#### **Bandwidth Constraints**

- Disks spin at a constant speed (7200 rpm, 120 r/sec, 8.3ms per rotation), and data is organized into multiple platters, which are divided into cylinders, which are divided into sectors. On the outer cylinders there is room for more sectors, thus on the inner cylinders, the transfer rates are 2x-3x slower than the maximum.
- If you stop reading and restart in another location on the disk, on average you have to wait 4.1 ms for the correct sector to reach the head (rotation), plus several 4ms for the head to move to the correct sector.

*Conclusion*: 120 I/O operations per sec or IOPS (with qualifications)

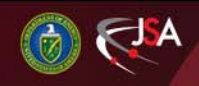

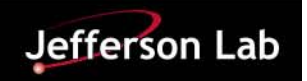

# Disk I/O (3)

- Single disk, read 1MB, then go elsewhere on the disk; repeat
	- •Time to transfer data  $= 1MB/150MB/s = 6.7 ms$
	- $\bullet~$  Time to seek to data = 4ms (rotation) + 4ms (head) = 8 ms
	- $\bullet~$  Effective transfer speed: 1/.0147 = 68 MB/s
- RAID 8+2 disks, read 4MB, then go elsewhere; repeat
	- Time to transfer data = 512 KB / 150 MB/s = 3.4 ms (each disk in parallel)
	- Time to seek to data = 4ms (rotate) + 4ms (head) > 8 ms (one will be more)
	- Effective transfer speed: 4/.0114 MB/s ~ 350MB / s
- RAID 8+2 disks, read 32KB, repeat:
	- Time to transfer data = 4 KB / 150 MB/s = 0.0267ms (each disk)
	- $\bullet~$  Time to seek to data = 4ms (rotation) + 4ms (head)  $\sim$  8ms
	- •Effective transfer speed: .032/.0082 < 4 MB / s

Small random I/O reduces bandwidth by 80x !!!

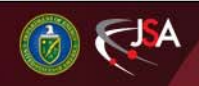

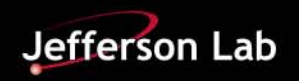

### Conclusion

- Always read in chunks of at least 4 Mbytes if you have lots of data to read (e.g. a 1 GB file)
- Impact on your job if you do this correctly: you spend most of your time computing, and very little time waiting for I/O to complete
- Consequence of NOT doing this: you spend most of your time waiting on I/O, and therefore at least wasting memory doing nothing, and if you have a lot of jobs, you are also wasting CPU slots
- One user running 100s of badly behaving jobs lowers the throughput for ALL of the Farm and LQCD!
- WHEN WE CATCH YOU DOING THIS, WE WILL IMPOSE LIMITS ON THE #JOBS YOU CAN RUN!

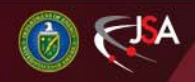

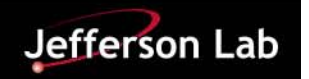

## Observing GB/s vs IOPS

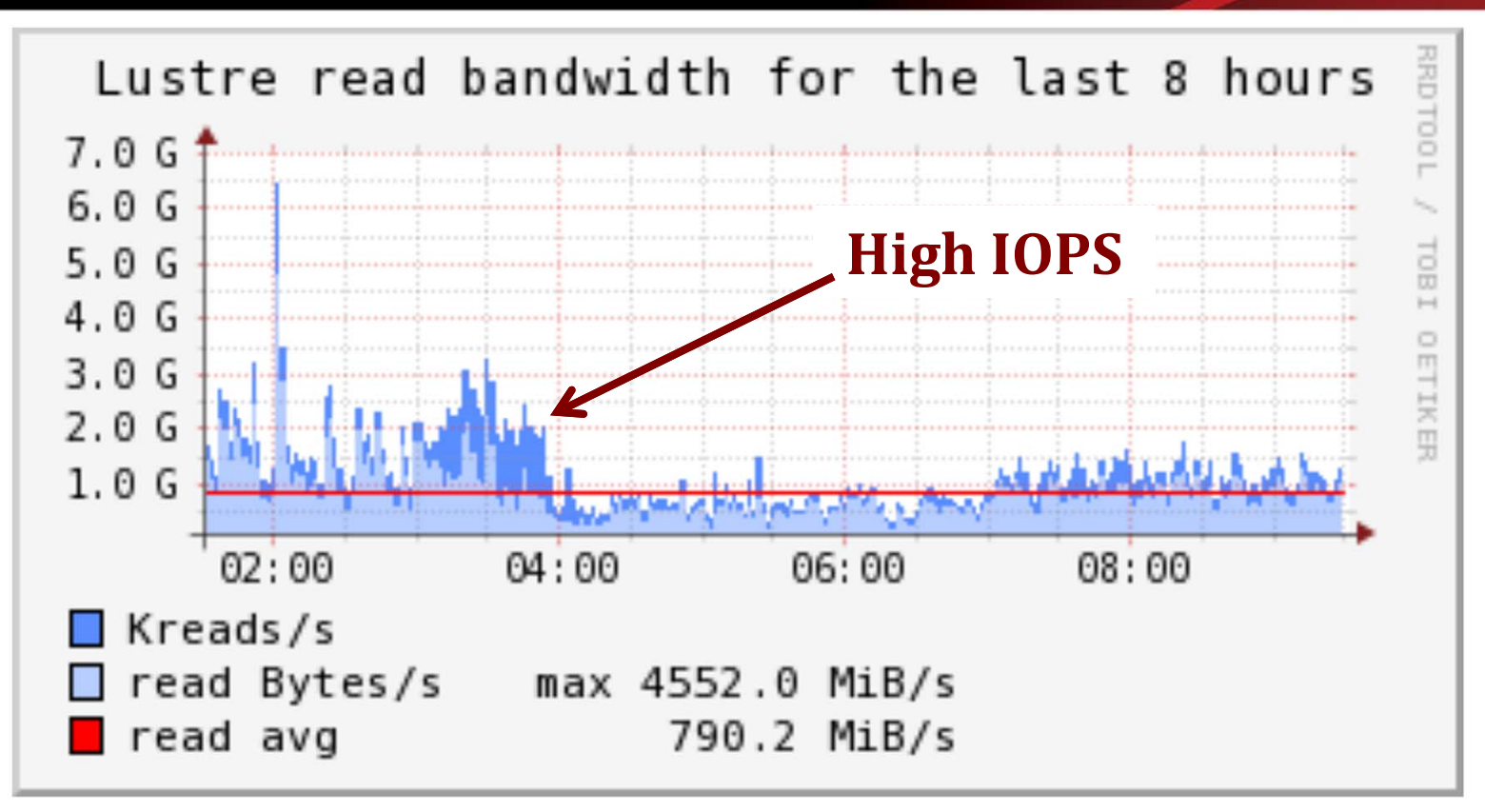

• We routinely monitor the stress that high IOPS causes on the system. Dark blue is bad.

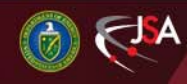

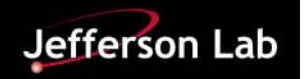

### Extreme Impact

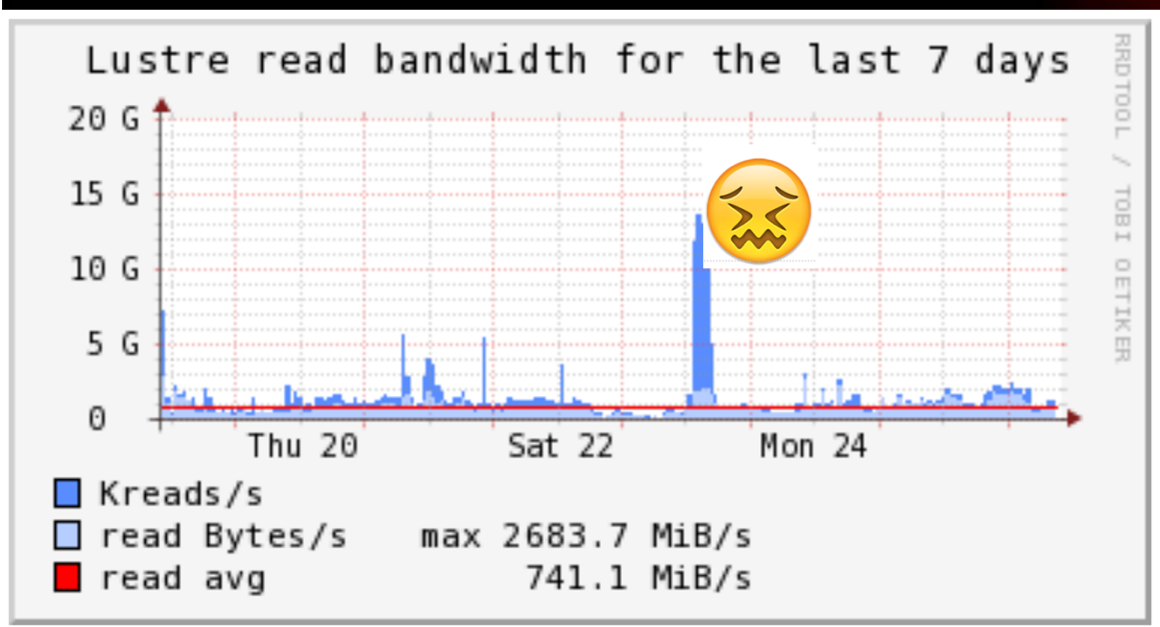

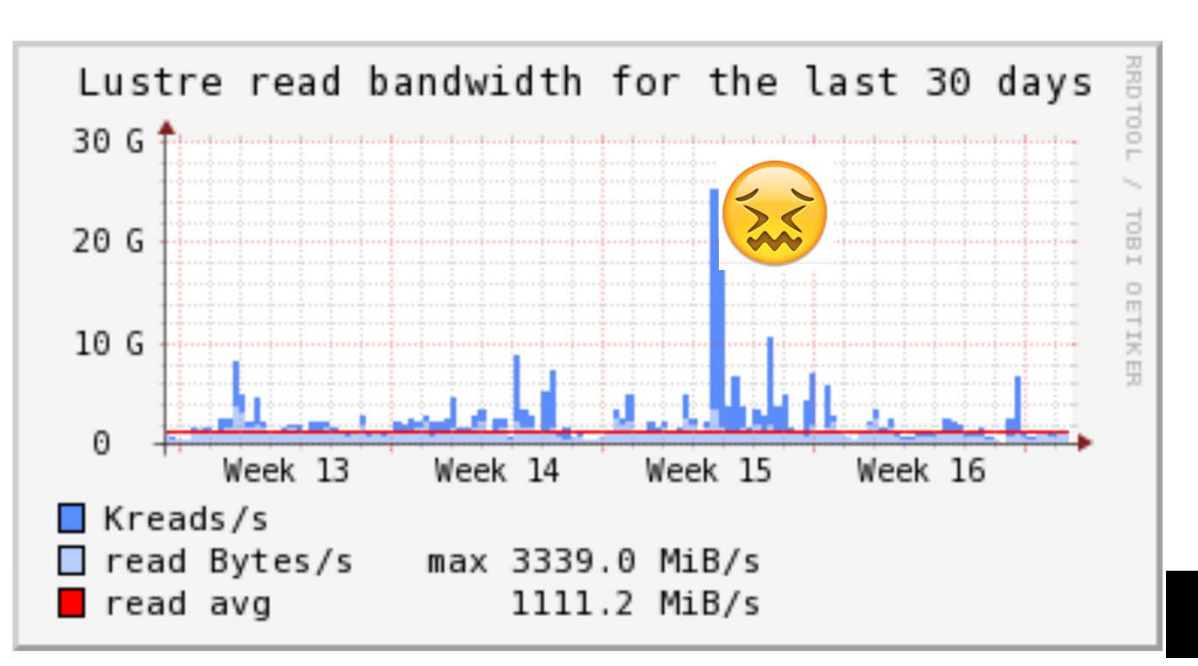

Spikes like those at the left put such a strain on the system that the whole file system becomes nonresponsive.

In fact, once in the past month, the entire system had to be rebooted!

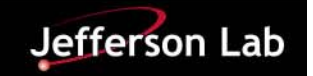

## How do I minimize this?

#### **What if my I/O only needs 4 Kbyte of data for each event?**

Use Buffered I/O. This can be made transparent to the rest of your software

- Buffer software reads 4 MB
- Application reads 4 KB, satisfied from the buffer, which automatically refills as needed

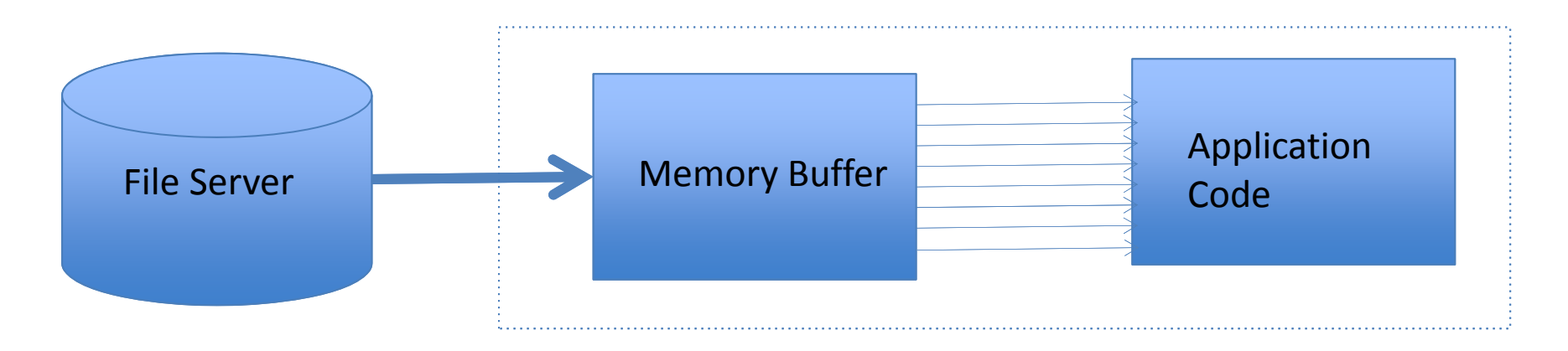

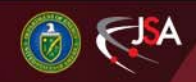

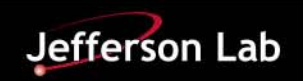

### C Example

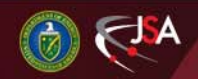

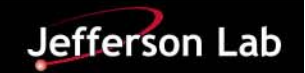

### C++ Example

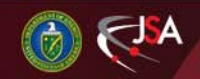

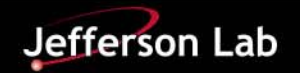

### Java Example

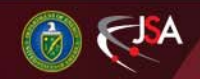

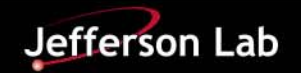

### COMPUTE AND STORAGE FOR THE FARM AT JLAB

KURT J. STROSAHL

SCIENTIFIC COMPUTING, THOMAS JEFFERSON NATIONAL ACCELERATOR FACILITY

### OVERVIEW

#### $\bullet$  Compute nodes to process data and run simulations

- Single and multi-thread capable
- Linux (CentOS)

#### • On disk space and tape storage

- Disk space for immediate access
- Tape space for long term storage
- **Interactive nodes** 
	- Code testing
	- Review of data
- Infiniband network
	- Provides high speed data transfer between nodes and disk space

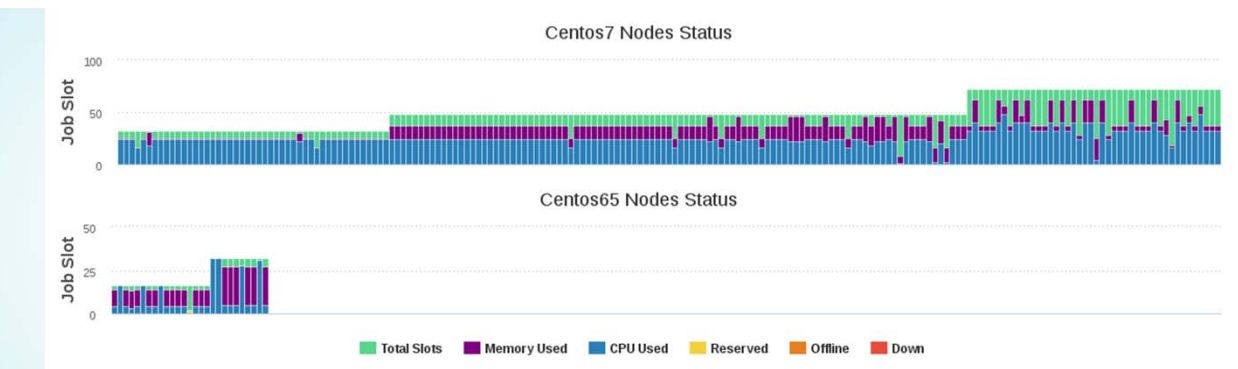

#### $\bullet$  Run CentOS Linux (based off of Red Hat)

COMPUTE NODES

- CentOS 7.2 primarily (10,224 total job slots)
- CentOS 6.5 being phased out (544 total job slots)

#### • Many software libraries available

- Python
- Java
- Gcc
- fortran
- Span several generations of hardware
	- Newer systems have more memory, larger local disks, faster processors

#### FILE SYSTEMS

- CNI provided
	- $\bullet$  /group a space for groups to put software and some files, backup up by CNI
	- $\bullet$  /home your home directory, backed up by CNI
- $\bullet$  Cache write through cache
- Volatile acts as a scratch space
- $\bullet$  Work unmanaged outside of quotas  $/$  reservations
# /CACHE

- $\bullet$  **A write-through cache (file**s get written to tape)
- 450 TB of total space
- Resides on the Lustre file system
- Usage is managed by software
	- Quota: Limit that can be reached when luster usage on a whole is low
	- Reservation: Space that will always be available
	- Groups are allowed to exceed these limits if other groups are under their limits.

# /VOLATILE

- 200TB of space total
- $\bullet$  Uses a separate set of quotas and reservations
- Files are not automatically moved to tape
- Files are deleted if they have not been accessed in six months
- When a project reaches its quota files are deleted based on a combination of age and use (oldest, least used first).
- $\bullet$  If lustre use is critical files are deleted using the same

# WORK

- $\bullet$  Exists on both the lustre file system and independent file servers (zfs)
- Has quotas and reservations
- $\bullet$  Is otherwise managed by users
- $\bullet$  Non-lustre work space is for operations that are heavy in small i/o (code  $\overline{\phantom{a}}$ compilation), databases, and operations that require file locking.
- Is not backed up automatically
	- Can be backed up manually using the jasmine commands

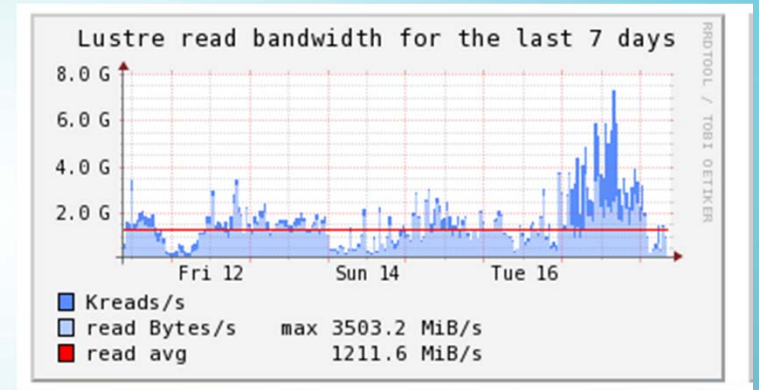

# LUSTRE FILE SYSTEM

- $\bullet\,$  A clustered, parallel, file system
	- Clustered: Many file servers are grouped together to provide one "namespace"
	- Parallel: Each file server performs its own reads and writes to clients
	- A metadata system keeps track of file locations, coordinates
- $\bullet\,$  Luster has a quota system, but it applies to the whole lustre file system and not subdirectories.
	- $\bullet\,$  You can check this quota using: Ifs quota  $-$ g  $\leq$ group name $\geq$
	- $\bullet\,$  This quota is a sum of all quotas (volatile, cache, work) and serves as a final break against a  $\,$ project overrunning lustre
- $\bullet$ Best performance comes from large reads and writes
- $\bullet$  Uses ZFS to provide data integrity
	- Copy on Write (COW)
	- $\bullet$  Data is checksummed as it is written, and that checksum is then stored for later verification

# TAPE STORAGE

- $\bullet$  IBM tape library, with LTO4 to LTO6 tapes
- Long term storage
- $\bullet$  Is accessed by bringing files from tape to disk storage
	- Jasmine commands request specific files to be sent or retrieved from tape
	- Can be accessed through auger and SWIF submission scripts
- Maximum file size is 20GB

# AUGER, OR HOW YOU USE THE BATCH FARM

- $\bullet$  Auger provides an intelligent system to coordinate data and jobs.
- $\bullet$  Takes either plain text or xml input files
- $\bullet$  describe what files are needed for a job
- What resources a job is going to need
	- Memory, number of processors (threads), on-node disk space, time needed
- $\bullet$  What to do with output files
- $\bullet$  Full details of the auger files, and the options available can be found  $\overline{\phantom{a}}$ at https://scicomp.jlab.org/docs/auger\_command\_files

# LINKS

- https://scicomp.jlab.org/
	- System status
	- Where your jobs are
	- Status of tape requests
	- Important news items

## • https://scicomp.jlab.org/docs/FarmUsersGuide

• Documentation of commands available

# SWIF

 $\overline{O}$ 

 $\overline{O}$ 

 $\zeta$ 

 $\frac{1}{\sqrt{2}}$ 

# WHY?

- Optimize tape access
- $\bullet$  Easily cancel  $/$  modify  $/$  retry jobs
- Specify inter-job dependencies
- Script-friendly
- Simplify batch system

# **TERMS**

### • Workflow

- Named container for batch jobs
- Must be unique per-user

#### • Job

• Named collection of specifications for launching job

#### • Attempt

- One iteration of running job on batch farm
- Possibly many attempts per job

#### • Documentation

• https://scicomp.jlab.org/docs/swif

## CREATE A WORKFLOW

 $\bullet$  Create an empty workflow, then add jobs:

- swif create "My Workflow"
- swif add ‐job "My Workflow" …

• Create a full workflow defined by JSON file

● swif import –file my-workflow.json

# ADD A JOB

- $\bullet$  swif add-job "My Workflow" –project gluex –track one\_pass [options] … command
- Create a new job in workflow named 'My Workflow', for project 'gluex' using track 'one\_pass' optionally defining
	- Resource limits (wall time, disk bytes, ram bytes, cpu cores)
	- Job tags (for your own book-keeping)
	- Input and output files
	- Conditions (antecedent jobs or external semaphore)
	- Job phase
- Will dispatch once workflow is active and all conditions are resolved

```
swif add‐job "my workflow"
```

```
‐name run1_pass2
```
- ‐**project** gluey
- ‐**track** reconstruction
- ‐**os** centos7
- ‐**ram** 8G
- ‐**disk** 10G
- ‐**time** 4h
- ‐**tag** run 1
- ‐**tag** pass 2
- ‐**tag** file\_number 456
- ‐**input** myfile1 /mss/halle/gluey/f123
- ‐**input** myfile2 /volatile/halle/blah
- ‐**output** result /mss/halle/gluey/recon/r1p2.out
- ‐**output** meta /home/bobdobbs/r1p2.meta
- ‐**antecedent** run0\_pass2
- ‐**condition** file:///volatile/halle/cond/x12
- ‐**phase** 2
- ‐**shell** /bin/zsh
- ‐**cores** 8
- ‐**stdout** /volatile/halle/myjob.out
- ‐**stderr** /volatile/halle/myjob.err
- /home/bobdobbs/scripts/job‐launch ‐some args ‐for script

# START WORKFLOW

# swif run "My Workflow" [ options ]

Start dispatching and scheduling jobs.

Options:

- ‐phaselimit N
	- $\bullet\,$  Only dispatch jobs with phase  $\leq=\mathbb{N}$
- ‐errorlimit N
	- $\bullet\,$  Stop dispatching/scheduling jobs if num errors exceeds N
- ‐joblimit N
	- Dispatch at most N jobs
	- (This feature is currently disabled, will be re-enabled soon)

## PAUSE WORKFLOW

# swif pause "My Workflow" [ ‐now ]

This will prevent new jobs from being dispatched or scheduled.

Options:

- -now
	- Cancel and recall any currently running or scheduled job attempts
- $\bullet$  (Use swif run to resume running)

## CANCEL WORKFLOW

**# swif cancel "My Workflow"** [ options ]

This will cancel any running job attempts and delete the workflow

#### Options:

- ‐delete
	- Also delete the workflow
- ‐discard‐tape‐files
	- Also delete any tape files produced by constituent jobs
- ‐discard‐disk‐files
	- Also delete any disk files produced by constituent jobs

# FREEZE / UNFREEZE WO

- # swif freeze "My Workflow"
	- Prevent any further actions on workflow (i.e. make read-only)
- $\bullet$  # swif unfreeze "My Workflow"
	- Undo effects of swif freeze

# **CHECK WORKFLOW ST**

# swif status "My Workflow" Display summary info about workflow Options:

- ‐problems
	- Display jobs with problems
- ‐jobs
	- Display status of all jobs
- ‐display [ xml | json ]
	- Format output in xml or json

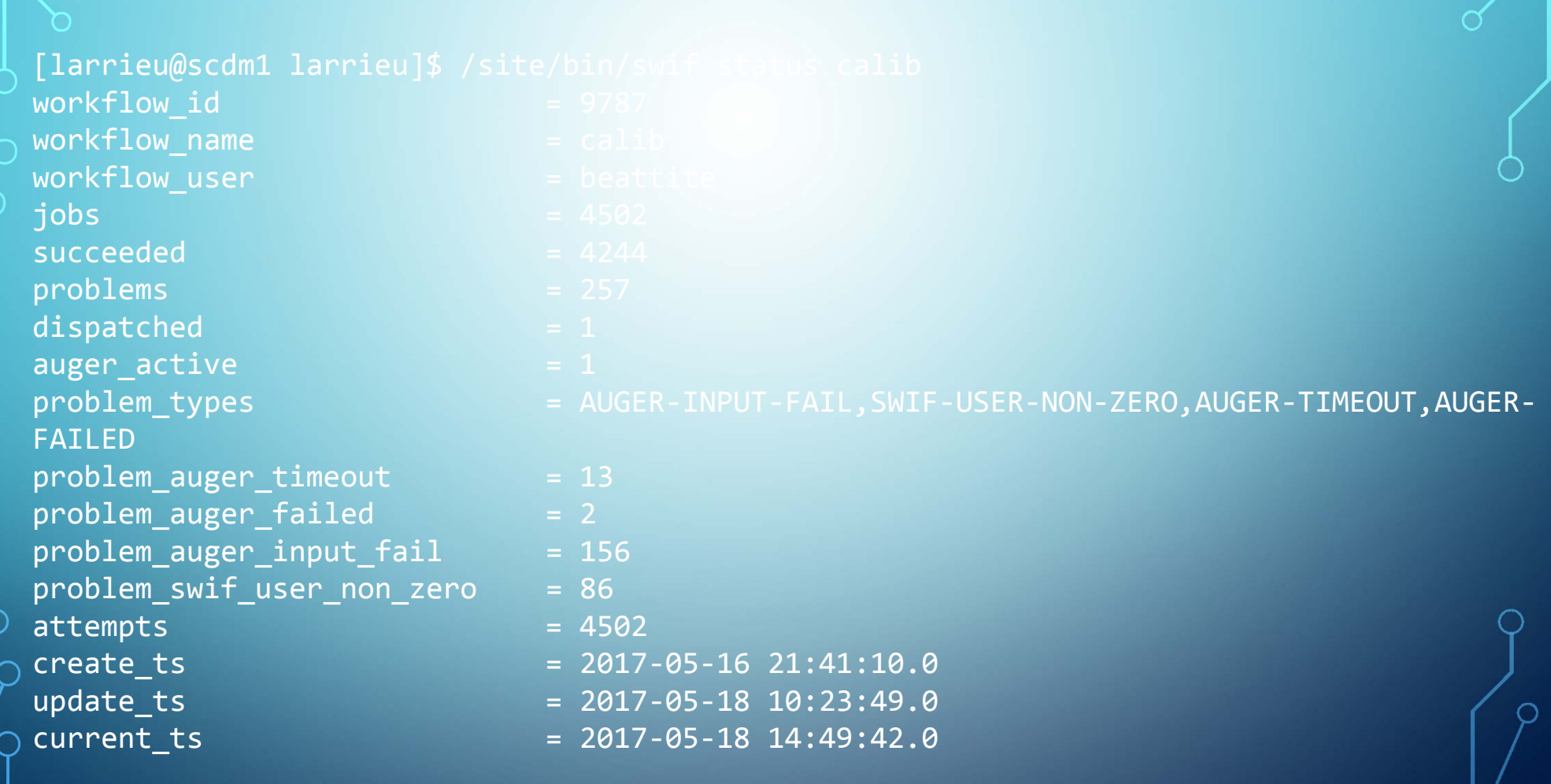

 $\overline{\bigcap}$ 

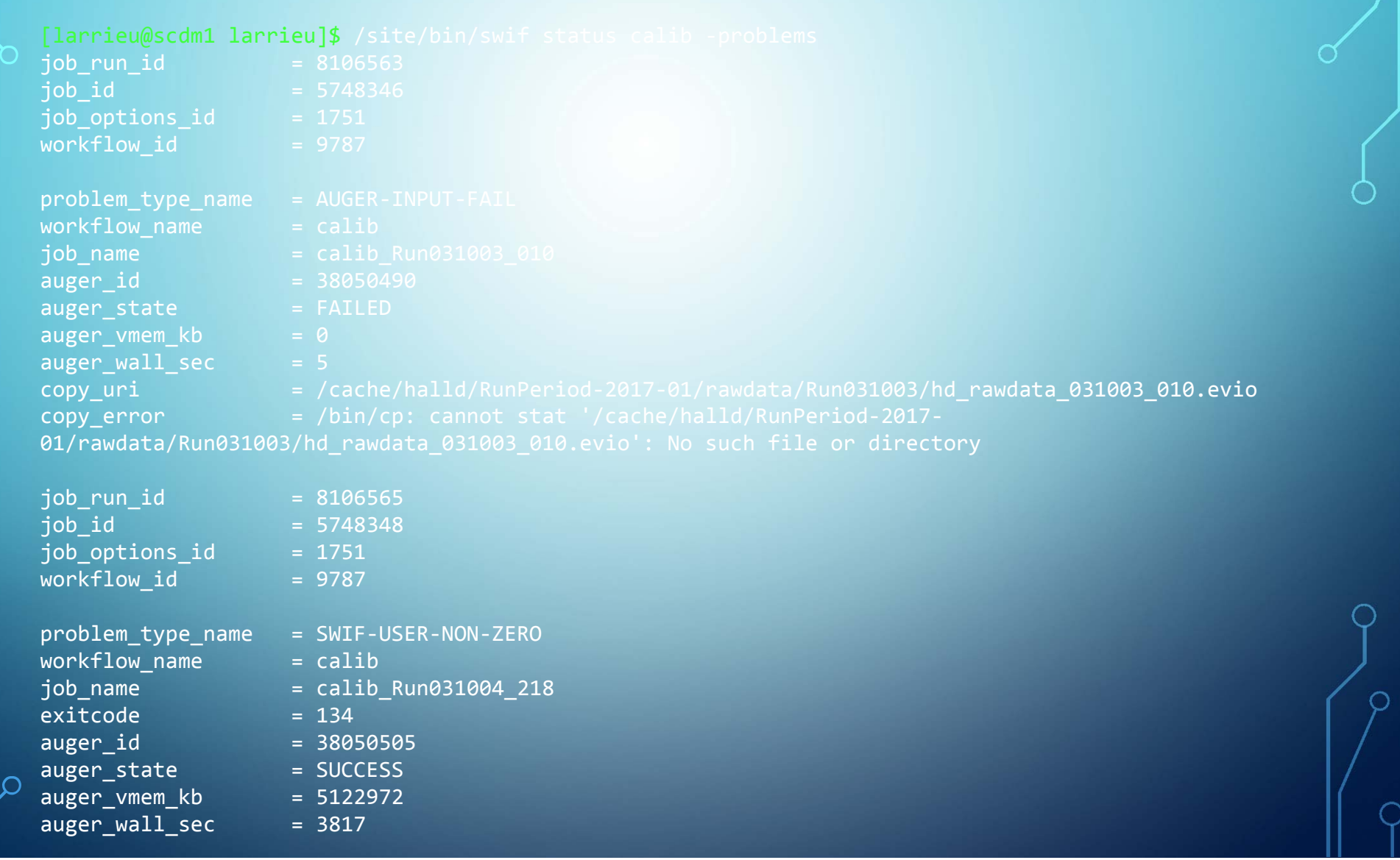

Population

 $\int$ 

 $P_{\circ}$ 

 $\sqrt{\circ}$ 

# JOB LIFECYCLE

- Starts in pending list
- On dispatch, moves to run list
- From run list:
	- Success list
	- Problem queue
- From problem queue:
	- $\bullet\,$  Run list (retry  $/$  modify)
	- Fail list (abandon)

# RETRY PROBLEM JOBS

- # swif retry‐jobs "My Workflow"
- $\bullet$  Move jobs from problem queue back into pending list
- Options:
	- ‐names
		- Select jobs by name
	- ‐problems
		- $\bullet\,$  Select all jobs with specified problem(s)
	- • ‐regexp
		- Selection will be matched against regular expression

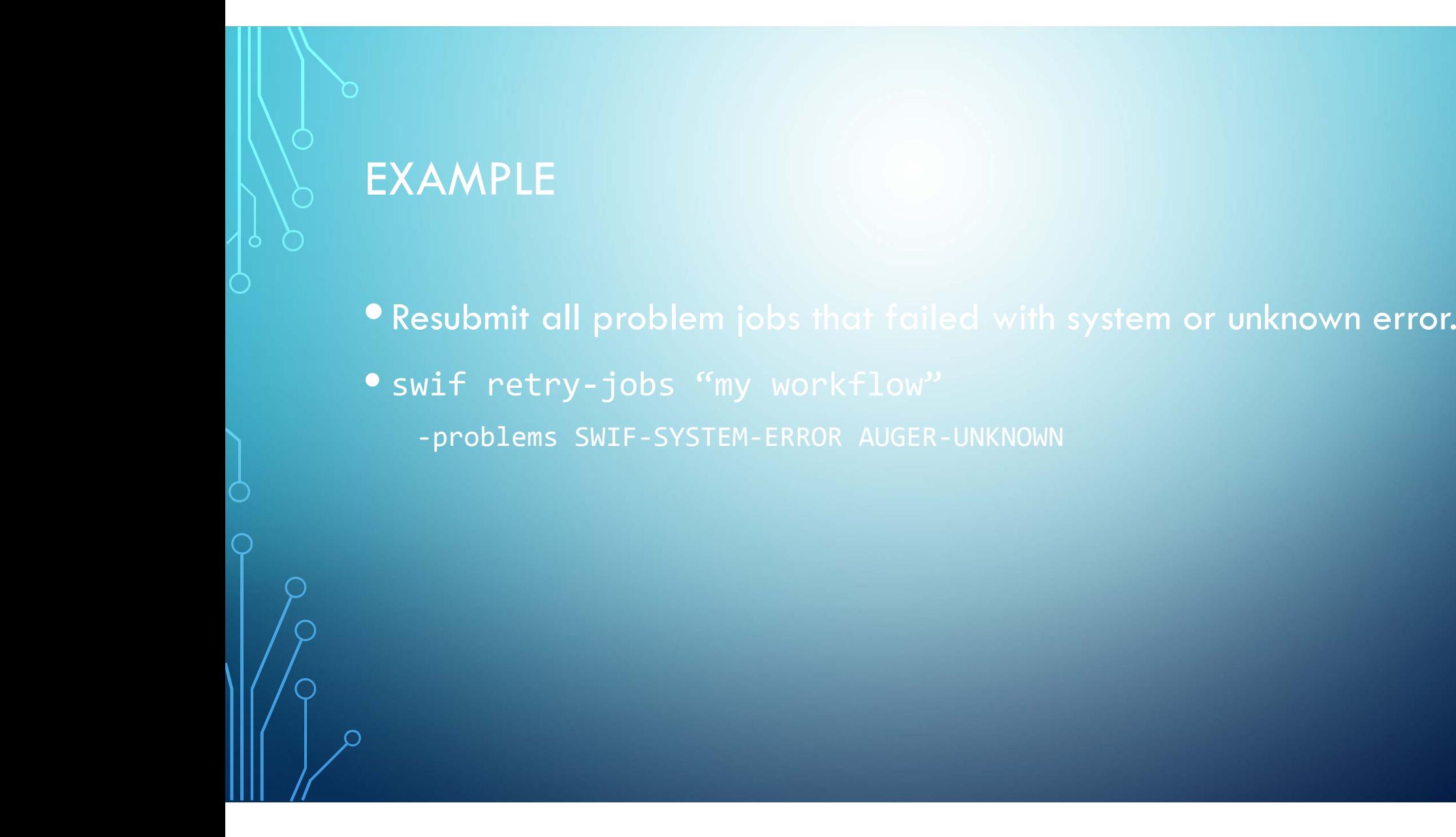

# MODIFY JOB OPTIONS

#### $\bullet$  Change some parameters of jobs

- RAM
- Disk
- Time
- CPU Cores

 $\bullet$  Set new value or add/subtract from current value

# EXAMPLE

- •Double the memory of jobs with id '123' and '456', halve time, add four cores.
- swif modify‐jobs "my workflow"
	- ‐ram mult 2 ‐time mult 0.5
	- ‐cores add 4
	- 123 456

# EXAMPLE

- $\bullet$  Subtract an hour from the requested time for all jobs, add 1GB  $\,$ ram.
- swif modify‐jobs "my workflow"
	- ‐time add ‐1h
	- ‐ram add 1gb
	- ‐names
	- ‐regexp '.\*'

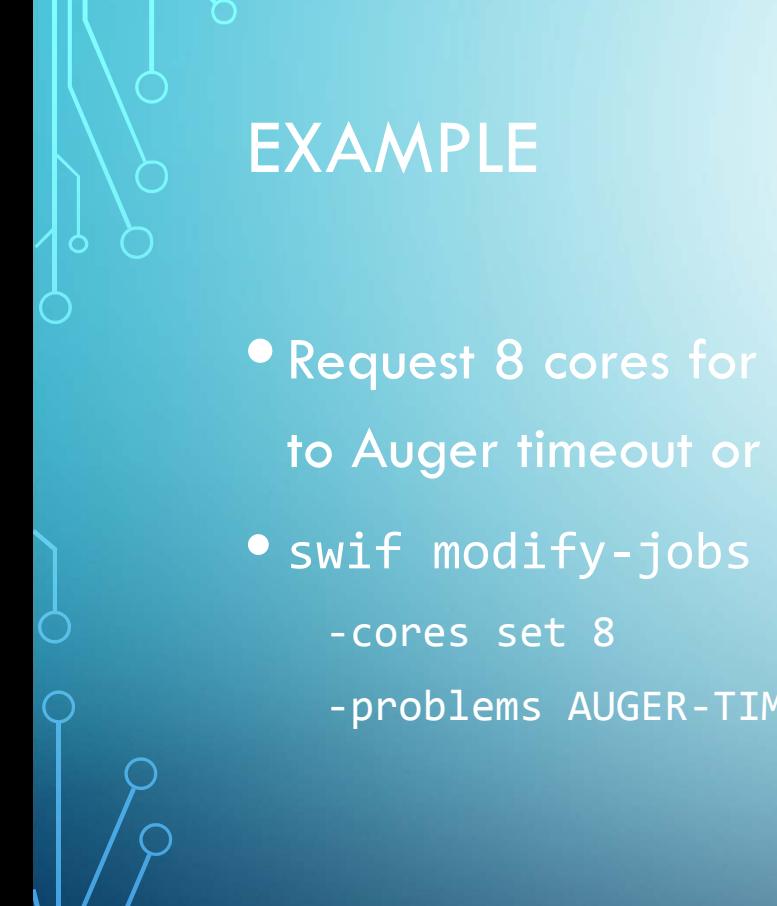

- Request 8 cores for all unresolved problem jobs that failed owing to Auger timeout or resource limits.
- swif modify‐jobs "my workflow"
	- ‐problems AUGER‐TIMEOUT AUGER‐OVER‐RLIMIT

# ABANDON JOBS

- $\bullet$  Move problem jobs to failure list
- Cancel running jobs, move to failure list
- Cancel undispatched jobs, move to cancel list

# EXAMPLE

- $\bullet$  Abandon all jobs named with trailing numbers in the range [100-300)
- swif abandon‐jobs "my workflow"
	- ‐names
	- ‐regexp '.\*\_[12][0‐9]{2}'

# *JLab Auger*

**Auger** is the interface to JLab's data analysis cluster ("the farm")

- Controls batch job submissions
- –Manages input/output from jobs
- Provides details on job status
- Gathers job statistics
- •Code written in-house at JLab
- $\bullet$  Connects to open source PBS/Torque/Maui resource manager and scheduler
- •Underlies JLab's SWIF workflow tool (Chris' talk)

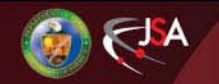

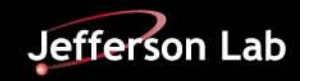

*JLab Auger (2)*

**Auger** commands

- jsub submits job described by text or xml file
- •jobstat – checks job statistics
- jkill ends running jobs
- •jobinfo – displays running job information
- $\bullet$ farmhosts – displays farm node information

Auger commands reside in /site/bin, available from all JLab CUE (Common User Environment) systems.

Interactive user systems are **ifarm.jlab.org**

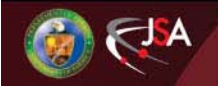

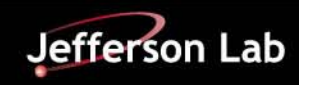

# *JLab Auger (3)*

Auger requires specifying a valid project, track, and command

 $\bullet$ Project - select appropriate from

https://scicomp.jlab.org/scicomp/#/projectName

• Track – describes job type, submits to appropriate queue

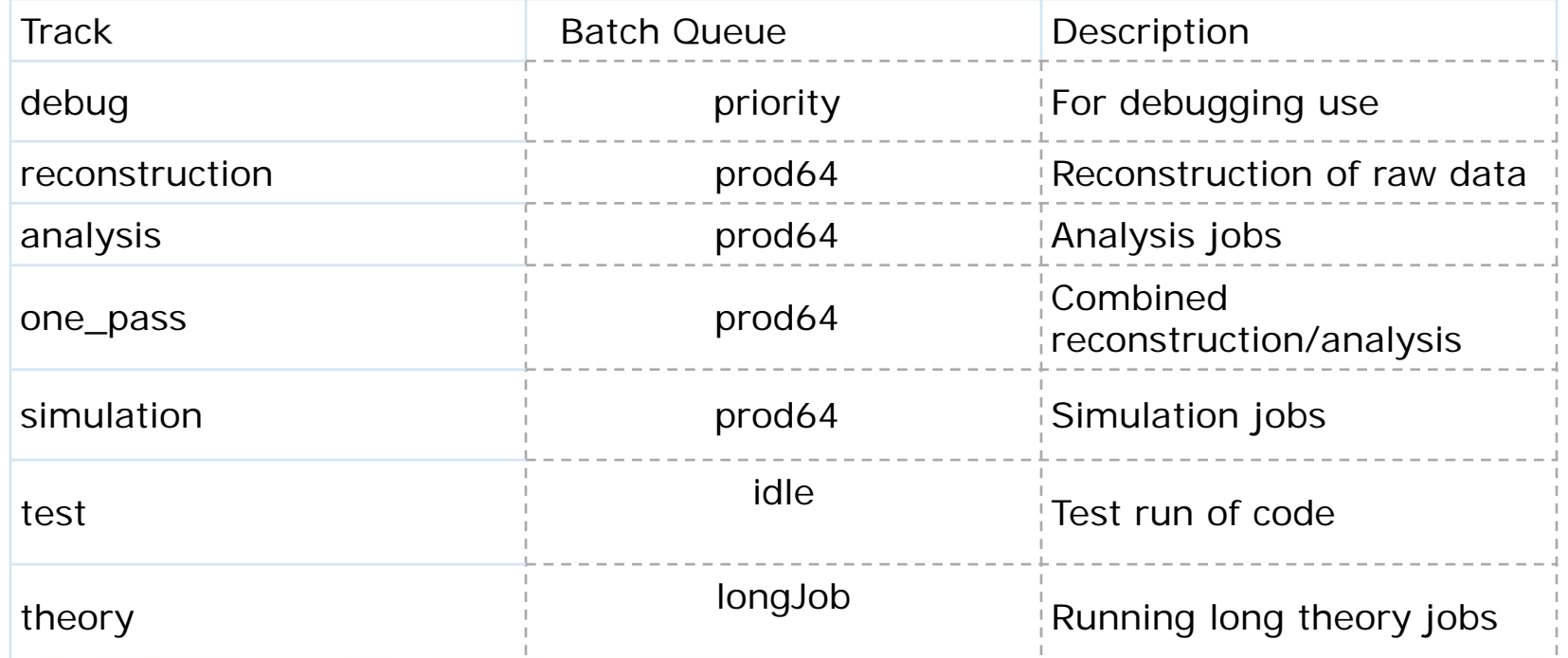

**Jefferson Lab** 

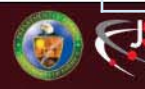

# *JLab Auger (4)*

# Auger options include specifying other than defaults for

OSCOMMAND\_COPY JOBNAMEMAILTIME**OPTIONS** INPUT\_FILES SINGLE\_JOB MULTI\_JOBS OTHER\_FILES INPUT\_DATA OUTPUT\_DATA OUTPUT\_TEMPLATE **CPU** DISK\_SPACE MEMORY

Details for these options are at https://scicomp.jlab.org/docs/text\_command\_file

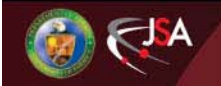

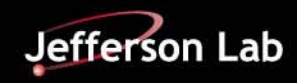

*JLab Auger (5)*

## Examples

## Text configuration file

*ifarml>* **jsub <config file>** f

PROJECT: MyProject TRACK: MyTrack JOBNAME: MyJob COMMAND: ls

## XML configuration file

*ifarml>* **jsub -xml <XML config file>** f

<Request> <Email email="user@jlab.org" request="false" job="true"/> <Project name="MyProject"/> <Track name="MyTrack"/> <Name name="MyJob"/> <Command><![CDATA[ ls]]></Command>

<Job>

</Job>  $\exists$ sa </Request>

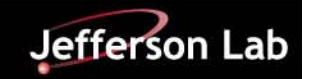

*JLab Auger (6)*

Standard out and standard errors

- •stored in your ~/.farm\_out directory
- •named <job-id>.out , <job-id>.err

Exit codes

- User defined exit codes are passed by Auger as the final job exit code; if the job is killed by PBS for out of resource or other, the code is 128 + the signal number
- Exit code of 0 means the job completed successfully

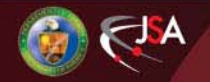

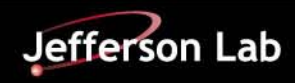

*JLab Auger (7)*

## Fairshare and Priorities

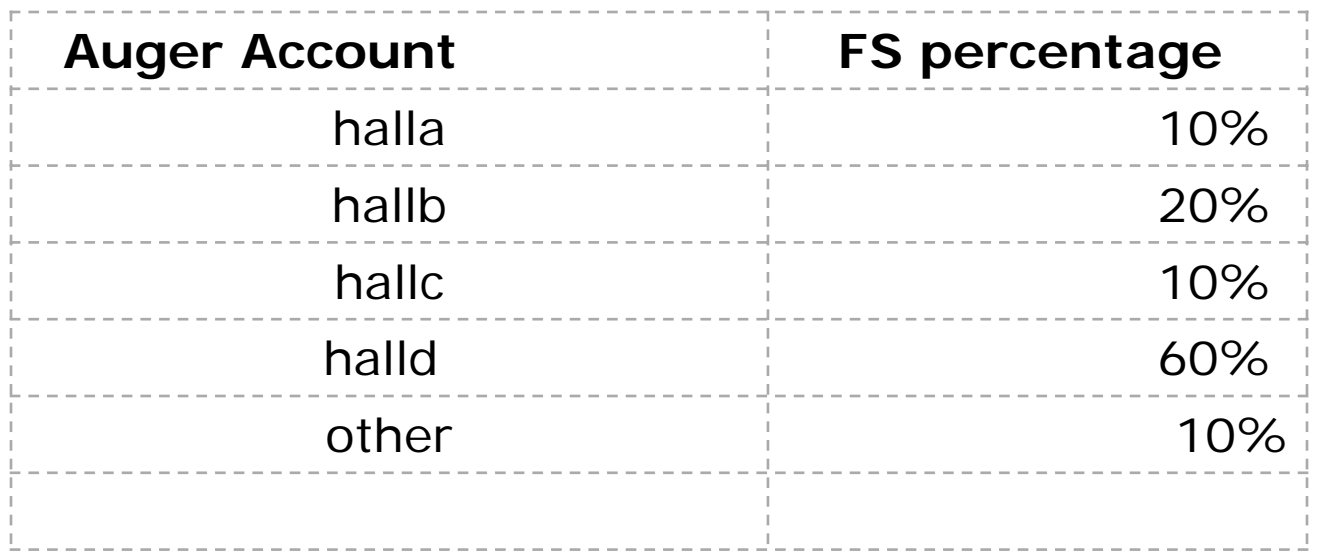

Physics Computing Coordinators can request adjustments based on current priorities

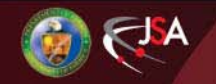

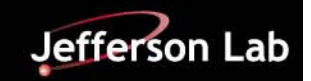
*JLab Auger (8)*

Useful tips…

- • When you need resources other than defaults, request enough but not too much, especially
	- MEMORY wastes resources if overspecified
	- WALLTIME if the job is short, tell the scheduler; likely it will be able to fit small jobs in sooner
- Only one user runs jobs on a node at a time use the whole machine because it's all yours
- Run multi-threaded jobs more efficient than the same number of single-threaded jobs doing the same work
- I/O usage Lustre likes large files (Chip's talk)
- •Use SWIF, JLab's workflow tool (Chris' talk)

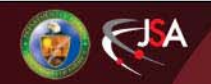

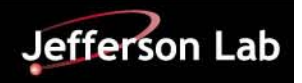

## *Jlab Auger (9)*

Viewing information about jobs http://scicomp.jlab.org

#### From the command line,

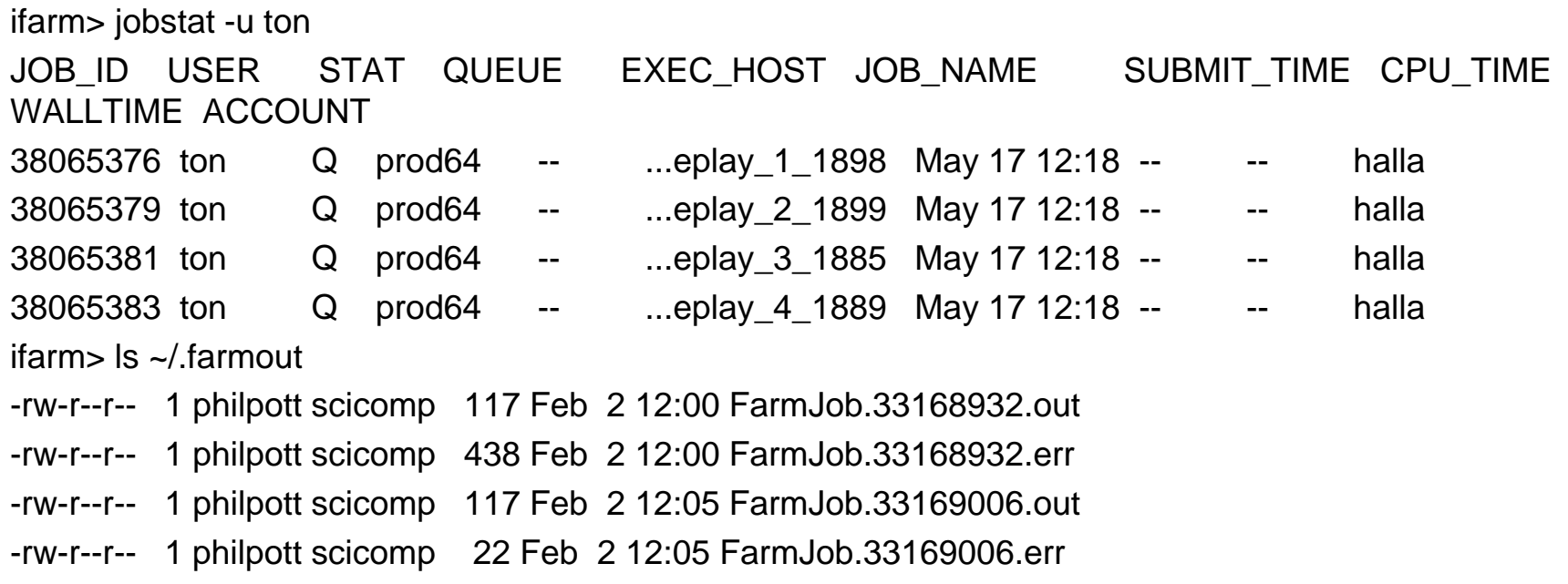

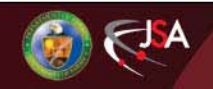

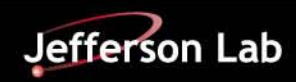

### *JASMine*

JASMine

- $\bullet$ Jefferson Lab's Asynchronous Storage Manager
- •Interface between disk and tape storage
- •In house written software
- •Used with Auger and SWIF for efficient tape I/O
- $\bullet$  Manages tape library and data
	- currently ~12 PB
	- IBM TS3500 tape robot with 14 LTO drives
	- stores all "raw" CEBAF beam data, with a duplicate copy in the vault, plus all other "production" data from processing on the farm

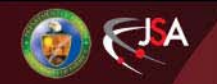

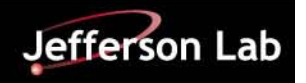

# *JASMine (2)*

### JASMine commands

- •jput – put files to tape
- •jget – get files from tape
- •jqueue – info on read and write tape jobs
- •jcancel – cancel jasmine jobs

### File system /mss – stub files of the tape data

ifarm> ls -alL /mss drwxrwxr-x 9 larrieu epics 4096 Jul 27 2016 accel dr-xr-xr-x 6 jasmine scicomp 4096 Jan 10 1997 ccc dr-xr-xr-x 62 jasmine nobody 4096 Feb 18 02:53 clas drwxrwxr-x 9 clas12 clas12 4096 Jan 26 10:37 clas12drwxrwxr-x 4 pavel muscn 4096 Mar 22 2016 ehsq dr-xr-xr-x 3 jasmine nobody 4096 Nov 11 2014 eic dr-xr-xr-x 60 jasmine nobody 4096 Feb 15 11:03 halla dr-xr-xr-x 10 jasmine nobody 4096 Feb 7 14:11 hallb dr-xr-xr-x 40 jasmine nobody 4096 Mar 6 08:24 hallc dr-xr-xr-x 20 jasmine nobody 4096 Jan 3 15:39 halld dr-xr-xr-x 369 jasmine nobody 12288 Mar 30 16:36 home

drwxrwxr-x 36 jasmine lattice-1 4096 Apr 20 03:37 lattice

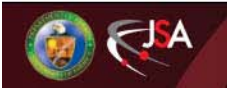

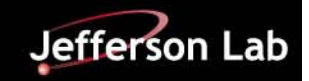